# JAXA6.5m×5.5m 低速風洞のデータ処理設備更新と確認風洞試験

青木 良尚,星野 秀雄(JAXA),伊藤 亮(ISE),室田 勝一,伊藤 健(JAXA)

Renewal of the Data Processing Equipment of the JAXA6.5- by 5.5- m Low Speed Wind Tunnel and the Preliminary Wind Tunnel Testing

Aoki yoshihisa, Hoshino hideo(JAXA), Ito ryo(ISE), Murota katsuichi, Ito takeshi(JAXA)

# Abstract

 The new data processing equipment of the JAXA 6.5- by 5.5- m Low Speed Wind Tunnel has been in operation since March 2005. This paper presents an outline of the new equipment and shows the result of the preliminary wind tunnel testing.

# 1.はじめに

JAXA6.5m×5.5m 低速風洞は,国内最大級の 測定部を持つ回流式風洞であり,建設以来日本で 開発されたほとんどの航空機の空力特性取得の ために利用されてきた.これまで使用されてきた データ処理設備はHPのVXIシステムベースのも のであったが,一部のPCに使用されているOS のサポート期限が切れた,ファイルシステムが古 く,対応する小容量ハードディスクの入手が難し いなど,新しいデータ処理設備に更新する必要性 が高くなったため,リース期間の終了に伴い 2005 年 2 月にNI社のPXIシステムベースの データ処理設備に更新を行った. 次章より, 新し く導入されたデータ処理設備と,確認風洞試験結 果の概要について述べる.

#### 2.新データ処理設備の概要

2.1 システムの概要

これまでにデータ処理設備を使用してきた経 験やユーザからの要望を反映して,基本的なシス テムの構築指針は以下の内容とした.

(1)既設システムの資源(計測器を含めたハー ド/ソフト)が有効に利用出来且つ本設備と容易 に整合がとれる.

(2) 操作性の良いマンマシンインタフェースを

提供し,風洞試験の計測操作とデータ処理手順が 円滑に行える(その都度マニュアルを見なくとも 使える)システム.

(3)データ処理設備の電源投入切断が一ヶ所か ら一括操作で可能(電源投入切断操作の煩雑さ回 避).

(4)風洞パラメータ(気流温度,圧力,風速, 模型姿勢角,テスト番号等)や天秤,圧カデータ の情報が風洞測定部に於いても簡単な操作で得 られる環境を提供.

 以上の構築指針に沿って新しく追加された機 能は以下の通りである.

(1)データ監視・オンラインクイックルック機 能

 天秤のオーバーロード時に警告を与えたり,計 測データを表示し,過去のデータとの重ねがきを 行う.また,モーメント基準点を変換した現在の 6 分力計測出力データをリアルタイム表示し、ト リム試験にも対応した.

(2)タッチパネル

計測室以外の場所での風洞パラメータ、天秤出 力電圧値を確認することが出来る.

(3)風洞パラメータスーパーインポーズ機能 監視カメラ録画映像に撮影時の風洞パラメー タを記録する事が出来る.

(4)ESP による圧力計測

 スキャニバルブを使用した圧力計測に加えて, データ生産性の高い ESP システムを導入した.

(5)圧力配管漏れチェック用プログラム

 圧力配管漏れチェックの為の圧力計測値を現 場で確認できる.

(6)風洞試験プログラムリモート通信機能

 TCP/IP 接続によって風洞試験プログラムを遠 隔操作できる.コマンドについては,付録 A に示 す.

(7)風袋補正係数算出法を追加

 これまでと比較して小数の模型姿勢角計測点 数による風袋補正係数算出に対応した風袋補正 係数算出法を追加した.

(8)生データファイル形式を追加

 計測の不確かさ算出に使用する為,計測値の標 準偏差を記録するタイプや,過渡応答の確認など の為,計測値に平均処理をしないタイプを追加し た.但し,平均処理をしない場合の計測可能点数 については AD 変換ボードのバッファの関係から, 各ボード毎に計測チャンネル 1Ch 当り 4 バイト/ 点,合計 65536 バイトの制限がある.

 次節から,データ処理設備のハードウェア構成 とソフトウェア構成について述べる.

#### 2.2 データ処理設備のハードウエア構成

ハードウエアは各種機能別に構築している.図 1にデータ処理設備構成を示す.

以下ハードウエアの役割の概要について記す.

#### <風洞パラメータ&試験情報サブシステム>

風洞パラメータ(気流温度,圧力:動圧/静圧, 模型姿勢角:迎角,横滑り角,スティングポッ ト高さ及び横位置)を取り込み(ディジタル量), オフセット処理などをした後,3系統に出力(B CD分配機能)する.現在,送風機制御盤とES Pシステム(電子式多点圧力スキャナ)にそれぞ

れ1系統使用し,のこりの1系統は予備としてい る.又,外部ユーザシステムに風洞パラメータの 提供を目的としてD/A変換してアナログ出力 (風速含め8チャンネル分)しており1階計測室 より取り込み可能となっている(BNCコネク タ).その他に8チャンネル分の圧力データ(ア ナログ量)を取り込めるようになっている.これ らは,シーケンサーと関連インタフェース(DC 入力ユニット,A/D変換ユニット,D/A変換ユ ニット)で収集及び処理を行い,ネットワーク上 にフリーランで出力している.

# <圧力分布データ収集サブシステム>

圧力試験に於いて、スキャニバルブをGP-I Bインターフェースによりコントロールしなが ら圧カデータを取り込むもので,NI社のPXI システムで構成している. A/D変換器は差動型, 32チャンネル入力で速さは100KS/秒とな っている.又,分解能は16 bit である.

#### <天秤データ収集サブシステム>

力試験に於いて,ピラミッド天秤,内挿天秤, ヒンジ天秤などのデータを取り込むもので、NI 社のPXIシステムで構成している.A/D変換 器は差動型,64チャンネル入力で速さは100 KS/秒となっている.又,分解能は16 bit で ある.

#### <計測操作用PC>

風洞試験の指令塔の役目を持ち,力,圧力デー タの収集やプリテスト(アンプゲイン校正,ウエ イトテア補正係数算出,天秤校正,天秤ショート キャル処理, 配管漏れチェック)などを一括して 行えるようになっている.又,ESPとの通信(L AN)によりESPシステムのデータが取り込め るようになっている.外部通信モードでは,他の ユーザ PC から TCP/IP 接続する事によって,LAN を経由したコマンド操作により計測操作を行う ことが可能である.

# <データ管理用PC>

計測操作用PCで取り込んだ風試データやデ 一タ処理結果ファイル,収集条件テーブル,処理 条件テーブル等,試験に関連する全てのデータや ファイル,グラフ等の保管管理を目的としている. 過去のデータが迅速に参照出来且つオンライン クイックルックに過去のデータの重ね書きが出 来るようハードディスク容量を大きくしている (480GB).

### <オンラインクイックモニタ用PC>

データ収集時に於ける力及び圧力データのク イックルック表示を行うもので,電圧値,物理量, 空力係数,圧力係数等が表示出来るようになって いる. 又, カデータのアニメーション表示 (風速, 電圧値,物理量,空力係数など)が可能となって いる.その他に天秤のオーバロードを監視する為 の天秤レンジ上下限表示や励起電圧変動を監視 出来るようになっている.

# <風洞パラメータ&試験情報編集用PC>

風洞パラメータ&試験情報サブシステムより ネットワクーク上にフリーランで出力されてい る風洞パラメータを50msのタイミングで取 り込みマルチキャスティングを行っている. 又, カート上に設置してある監視カメラ(上面/側面) の映像信号を取り込み風洞パラメータ情報をス ーパインポーズし映像信号として出力出来るよ うになっている.その他にシステムの自動立ち上 げとシャットダウンがこのPCから出来るよう にしている.但し,計測操作用PC,データ管理 用PC,オンラインクイックモニタ用PCのみ可 能としている(風洞パラメータ&試験情報サブシ ステムは常時電源オン状態).

# <タッチパネル>

風洞パラメータや試験情報(テスト番号,ラン 番号,ケース番号,データ収集状態等)の表示や 画面からのディジタルデータの入力機能がある (このディジタルデータは収集生データファイ ルに格納される). 又. 天秤データ (電圧値, 物 理量), 圧力データ (電圧値), 傾斜計データ (電 圧値,角度)などが表示可能となっている. 2階 計測室に2台, 1階計測室1台及びカート室1台, カート踊り場に1台の計5台設置している.タッ チパネルは, WINDOWS XP (Embedded)搭載のクロッ ク400 MHz,メモリ256 MB の性能を有してい る.

#### <遠隔操作用PC>

風洞測定部に於いて,天秤校正や天秤ショート キャルあるいはスキャニバルブをコントロール して配管漏れチェック等に使用する場合やユー ザに貸し出して持込システムと同期して1階計 測室でデータ収集を行う場合等に使用する事を 目的とし,移動容易なノートPCとしている. 使 用環境としては、無線LAN/有線LANで使用 出来るようになっている. 又, 計測操作用PCと 全く同じ操作が出来るようになっているので,計 測操作用PCのバックアップ用としても利用可 能となっている.

#### <ネットワーク機能>

データ処理設備は,既設システムを含めハブ (100Base-T/1000Base-TX,10Base-T/100Base-TX )経由で接続され,各システム相互間のプログラ ムやデータファイル等の参照やカラープリンタ 一のアクセスが出来るようになっている. 又, カ ート室に無線LANアダプタを取り付け,無線L ANにも対応可能となっている.

# 2.3 データ処理設備のプログラム構成

図2にプログラム構成を示す. プログラムは大 きく分けて8個のモジュールから構成されてい る.

#### <試験管理プログラム>

このプログラムは各種プログラムの一元管理 機能を有しており、風洞試験プログラム(力、圧 力データの収集)やプリテストプログラム(アン プゲイン校正,天秤風袋補正係数算出,天秤校正, 天秤ショートキャル,配管漏れチェック)の起動 が出来るようになっている.計測操作用PCが立 ち上がると自動的にこのプログラムが起動する ようになっている.

#### <風洞試験プログラム>

力,圧力及び力/圧力同時データ収集が行える プログラムである.力としては,ピラミッド天秤 (励起含む),内挿天秤(励起含む),ヒンジ天秤 (励起含む) データなど最大64チャンネル, 圧 力はスキャニバルブデータ(最大432点)が収 集可能となっている. 又、ESPシステムと通信 (LAN)により圧力データ収集が可能となって おり,1 PSI レンジデータが128点,2.5 PSI レンジデータが64点収集出来るようになって いる.データ収集は,力単体,圧力(スキャニバ ルブ)単体,圧力 (ESP)単体,力/圧力 (スキャ ニバルブ), 力/圧力 (ESP), 力/圧力 (スキャニ バルブ,ESP)等の組み合わせが選択出来るよう になっている. 収集データファイルは3種類 (A, B. Cタイプ)作成可能となっている. Aタイプ は従来のフォーマット,Bタイプは出力並びを見 易くし平均の標準偏差値も出力している. Cタイ プはBタイプと出力並びが同じで平均しない時 系列データを出力している. これら3種類のデー タファイルは任意に選択の組み合わせが出来る ようになっている.収集データファイルは全てデ ータ管理用PCに格納されるようになっている.

# <力データ収集プログラム>

試験管理プログラムのメニュー画面で力試験 が選択されるとこのプログラムが起動し操作指 令待ち状態となる. カ収集プログラムは天秤デー タ収集サブシステムの電源がオンになると自動 立ち上げされ,風洞試験プログラムからのメニュ 一選択待ち状態となっている. 収集画面上では, 収集データのファイルタイプ表示や初期及び終 了データのプリントオンオフ釦,収集条件設定や ディジタルデータ(タッチパネルからのディジタ ルデータ入力と同じ機能)が入力出来るなど操作 性を重視した画面となっている(収集条件は風洞 試験メニュー画面上でも可能).

# <圧力データ収集プログラム>

試験管理プログラムのメニュー画面で力試験 が選択されるとこのプログラムが起動し操作指 令待ち状態となる. 圧力収集プログラムは圧力分 布データ収集サブシステムの電源がオンになる と自動立ち上げされ,風洞試験プログラムからの メニュー選択待ち状態となっている.収集画面上 では,収集データのファイルタイプ表示や初期及 び収集条件設定やディジタルデータ(タッチパネ ルからのディジタルデータ入力と同じ機能)が入 力出来るなど操作性を重視した画面となってい る(収集条件は風洞試験メニュー画面上でも可 能).又,スキャニバルブの誤動作を監視する滑 りチェックや取り込みデータの動圧値(ポート 1)のチェック等が出来るようになっており、こ れらの機能は画面上よりオンオフ選択が可能と なっている. ESPシステムと接続した場合は, ゼロ校正やスパン校正等が可能となっている.

# <プリテストプログラム>

 プリテストプログラムは天秤校正,天秤ショー トキャル、天秤風袋補正、アンプゲイン校正、圧 力配管漏れチェックプログラムから構成されて おり、これらの起動操作は計測操作用PC及び遠 隔操作用PCから行えるようになっている.

天秤校正はピラミッド天秤,内挿天秤,ヒンジ 天秤の選択ができ感度係数や相互干渉係数が算 出可能になっている(ヒンジ天秤については感度 係数のみ). 感度係数の次数はピラミッド,ヒ ンジ天秤が1次で内挿天秤は2次まで算出出来 るようになっている. その他に結果データやグ ラフの作成,重ね書きやデータの間引きなどの釦 があり,任意に選択が出来るようになっている. 処理するデータファイルは天秤校正画面上より 容易に選択出来るようになっている(このデータ ファイルは力データ収集プログラムで取り込ん だ生データ).

天秤ショートキャルはピラミッド天秤,内挿天 秤,ヒンジ天秤の選択ができ,校正値(読値)や フルレンジに対する誤差の割合(%)や標準偏差 等の処理結果が出るようになっている. アンプゲ インやオフセット処理,結果データ作成,グラフ 作成,重ね書きなどの釦が有り任意に選択出来る ようになっている.処理するデータは天秤校正と 同じく画面上より容易に選択出来るようになっ ている(このデータファイルは力データ収集プロ グラムで取り込んだ生データ).

アンプゲイン校正はGP-IBインタフェー ス経由で既設電圧発生器をコントロールして校 正電圧を発生し既設の入力切換器を校正側に切 換えアンプに入力し,その出力を天秤データサブ システムで取り込み,このデータからアンプゲイ ン(倍率)の算出を行っている.この一連の処理 は自動的に可能となっている. 校正電圧は±4, 6,8m V の6点で重みを付けることにより任意 に値が換えられるようになっている(校正画面上 より設定可能).校正パターンとしては他にプロ グラムよりアンプ内蔵の校正電圧を発生して校 正する方法が可能となっているが,現状はアンプ のバランスがうまくとれない,チャンネルの発生 やゲインの標準偏差が大きい(校正電圧値は外付 け電圧値の方が高精度)などのため,最初のパタ ーンで行っている.データ収集時のサンプルイン ターバル,平均回数,A/Dレンジ,A/Dのチャ ンネル設定,天秤の選択(ピラミッド,内挿,ヒ ンジ)などが画面上より容易に設定出来るように なっている.

天秤風袋補正は,ピラミッド,内挿,ヒンジ天 秤の補正係数を算出するもので,従来から行って いる幾何学的方法に新しく多項式近似方法を追 加した.多項式近似の係数はピラミッド,内挿天 秤は3次の次数まで可能でヒンジ天秤は2次の 次数まで算出可能となっている.処理する天秤の 種類,手法,アンプゲイン補正,結果データの作 成,グラフ作成,データの間引き等が画面上の釦 より容易に選択可能となっている. 処理するデー タは天秤校正と同じく画面上より容易に選択出 来るようになっている(このデータファイルは力 データ収集プログラムで取り込んだ生データ).

圧力配管漏れチェックは圧力試験に於いて、圧 力配管の漏れをカート測定部にてチェックする ことを基本としており, 遠隔操作用PCで操作を 行う. スキャニバルブをコントロール (ホーミン グ,ステッピング)し圧力センサーの出力をPC の画面上にバーグラフで表示する.画面上には選 択されたポート番号(赤色に変えて)や出力値の 単位(電圧値/物理量の切換可能)が表示される. 又,表示するスキャニバルブのチャンネル番号が 選択出来るなど操作性を重視した画面となって いる.

データ監視プログラムは試験管理プログラム とは独立して起動出来るようになっており,天秤 (ピラミッド,内挿)のレンジオーバロードや天 秤励起電圧の変動などを監視出来るようになっ ている. 操作はオンラインクイックルックモニタ 用PCで行うようになっている.オンラインクイ ックルックプログラムは,収集した天秤データ (ピラミッド,内挿,ヒンジ)や圧力データを加 工(物理量,空力係数,圧力係数などに)表示し, 収集データ良否の判断が行えるようになってい る.又,空力係数については過去のデータとの重 ね書きが容易に可能となっているので,データ再 現性などの確認が行える.その他の機能として, 画面上よりX座標の変更(迎角,横滑り角,風速, 動圧,スティングポット高さ,回転数),表示種 類(電圧値,物理量,風軸係数,機体軸係数,安 定軸係数),グラフ線種(シンボル,線)の選択 や画面の印刷や保存(ビットマップファイル)等 が釦により簡単に出来るようになっている.天秤

からの力データに臨場感(視覚)を持たせる目的 として6分力データのアニメーション表示も行 えるようになっている.アニメーションの6分力 データはシーケンサーよりフリーランで収集し ているデータを使用している. 操作はデータ監視 プログラムと同じオンラインクイックルックモ ニタ用PCで行うようになっている.

風洞パラメータ&試験情報編集プログラムは, 風洞パラメータ(気流温度,静圧,動圧,模型姿 勢角,スティングポット高さ,横位置など)を取 り込み,処理などを施してディジタル値として3 系統に出力(BCD分配機能)したりD/A変換 をしてアナログ値として出力及びLANに出力 する機能(シーケンサーで処理)を有している. 又,シーケンサーから出力された風洞パラメータ を50ms周期でマルチキャスティング(配信) したり模型監視カメラからのビデオ信号に風洞 パラメータのスーパインポーズやシステムの自 動立ち上げ/シャットダウン機能(風洞パラメー タ&試験情報編集用PCで処理)及び風洞測定室 などに風洞パラメータや天秤出力(電圧値,アナ ログ量), 圧力センサー出力 (電圧値) 及び傾斜 計出力(電圧値,角度)や試験情報(テスト番号, ラン番号,ケース番号,収集状態)等が容易にタ ッチパネルからの操作で得られる等の機能を有 している. 又,タッチパネルからは試験条件な どをディジタル値として入力出来る等操作性を 考慮した機能としている.シーケンサーからD/ A変換した風洞パラメータのアナログ値(気流温 度, 静圧, 動圧, 風速, α,  $\beta$ ) は風洞試験ユー ザシステムへの提供を目的としたものである.

#### 3.データ取得設備確認風洞試験

# 3.1 データ取得設備確認風洞試験の概要

 データ取得設備更新によって取得データに異 常がないことを確認するために,データ取得設備 確認風洞試験を行った.供試体は ONERA M5 2.5 倍相似模型を使用し,支持装置は前後 2 本ストラ ット支持装置を使用,6 分力の計測は風洞付帯の

ピラミッド天秤によって行い,風速 50m/s の条件 で 2002 年にピラミッド天秤で取得したデータと 比較した.また,再現性の評価の指標として,計 測値のバラつきと天秤計測の不確かさから 95% 包括度不確かさの評価を試行した.

#### 3.2 不確かさの推定

# 3.2.1 2005 年試験データの不確かさの推 定

2005 年試験データに関しては,今回のデータ 処理設備更新によって新たに天秤出力などの電 圧計測値の平均値に加えて,その標準偏差を出力 する生データファイル形式であるタイプCが加 わったので,これを用いて不確かさの推定を行っ た.考慮した誤差要因を以下に示す.

#### [正確度]

・風洞一様流静圧,一様流動圧圧力センサのカタ ログ誤差

- ・天秤カタログ誤差
- ・模型姿勢角計測センサのカタログ誤差
- ・モーメント基準点の誤差

・初期データと終了データ天秤電圧計測値の差 [精密度]

- ・風袋補正フィッティング誤差
- ・アンプゲインのバラつき
- ・励起電圧計測値の標準偏差
- ・風洞一様流パラメータ計測値の標準偏差
- ・天秤電圧計測値の標準偏差
- ・模型姿勢角計測値の標準偏差

現在、試行中であるので具体的な値については 明示しない事とするが、上記の誤差要因から、6 分力空力係数の不確かさを推定した.今回は同一 風洞間・同一支持方法・同一模型での再現性の 比較に用いる為,風洞測定部断面の動圧のバラつ きなど,異なる風洞間で作用する計測の誤差要因 については考慮しなかった.

# 3.2.2 2002 年試験データの不確かさの推 定

2002 年の試験データに関しては,2005 年とほ ぼ風洞や計測の状態が変わっていないと仮定し, 2005 年計測データから得られた 6 分力空力係数 の不確かさの平均を使用した.

#### 3.3 データ取得設備確認風洞試験結果

図3に、ピッチランにおける縦3分力計測結果 を各迎角における空力係数の平均を基準とした 空力係数として示す.どの迎角においても揚力係 数,抗力係数,ピッチングモーメント係数のいず れも 95%包括度不確かさの範囲に入っているこ とが確認できた.

 図 4 に,ヨーランにおける横 3 分力計測結果を 各横滑り角における空力係数の平均を基準とし た空力係数として示す. 横滑り角ー5°の横力係 数が 95%包括度不確かさ範囲を超えているが,そ れ以外については,横力係数,ヨーイングモーメ ント係数,ローリングモーメント係数は 95%包括 度不確かさの範囲に入っていることが確認でき た.横滑り角-5°の横力係数が 95%包括度不確 かさ範囲に入らなかった原因については、6分力 全 96 点の中の 1 点であるので,出現率は 1.0%で あり正しいものを誤っていると判断(第 1 種の過 誤)してしまった可能性と、考慮していない誤差 要因の影響によるものが考えられる.

 以上より,データ取得設備確認風洞試験結果は 横滑り角-5°における横力係数のみ 95%包括度 不確かさ範囲を超えたが,全体の 99% の空力係 数は 95%包括度不確かさ範囲内に入ったので,デ ータ取得設備の確認結果は妥当と判断した.計測 の不確かさ解析については今回は試行であった が,本格的な計測の不確かさ解析法の検討は今後 の課題とする.

#### 4.まとめ

2005 年 2 月に更新された JAXA6.5m×5.5m 低 速風洞データ処理設備の概要と,確認風洞試験結 果について述べた. 確認風洞試験結果については 95%以上の確率で,95%包括度不確かさ範囲内に 再現性データが入ったので,確認試験結果は妥当 であると判断した.本格的な計測の不確かさ解析 法の検討は今後の課題とする.

#### 参考文献

1.太陽計測株式会社,「6.5m×5.5m 低速風洞デ ータ処理設備の設計製作 完成図書」,2005 2.太陽計測株式会社,「6.5m×5.5m 低速風洞デ ータ処理設備の設計製作 取扱説明書」,2005 3.星野,「6.5m×5.5m 低速風洞データ処理設備 更新の概要について」, LMR05-004R0, 2005 4.太陽計測株式会社,「低速風洞データ処理設備 データ取得装置外部通信機能拡張作業 完成図 書」, 2005

5.三菱スペース・ソフトウェア,「6.5 m×5.5 m 低速風洞高速圧力分布測定装置用ソフトウェア の設計・製作 取扱説明書」, 2005

6.株式会社シルク・ラボラトリ,「大型低速風洞 データ処理プログラム機能追加作成 仕様書・ 設計書」,2002 年

7.アメリカ機械学会編 日本機械学会訳,「アメ リカ国家規格 計測の不確かさ」,丸善, 1987

8. AIAA, Sassessment of Experimental Uncertainty with Application to Wind Tunnel Testing」, AIAA S071A-1999, 1999

9.永井 他 4 名,「超音速風洞における空力係数 の不確かさ」,日本航空宇宙学会論文集,54(2006), pp.485-491

10.永井 他 5 名,「気流の質による不確かさの 同定」,日本航空宇宙学会論文集,55(2007),pp. 554-560

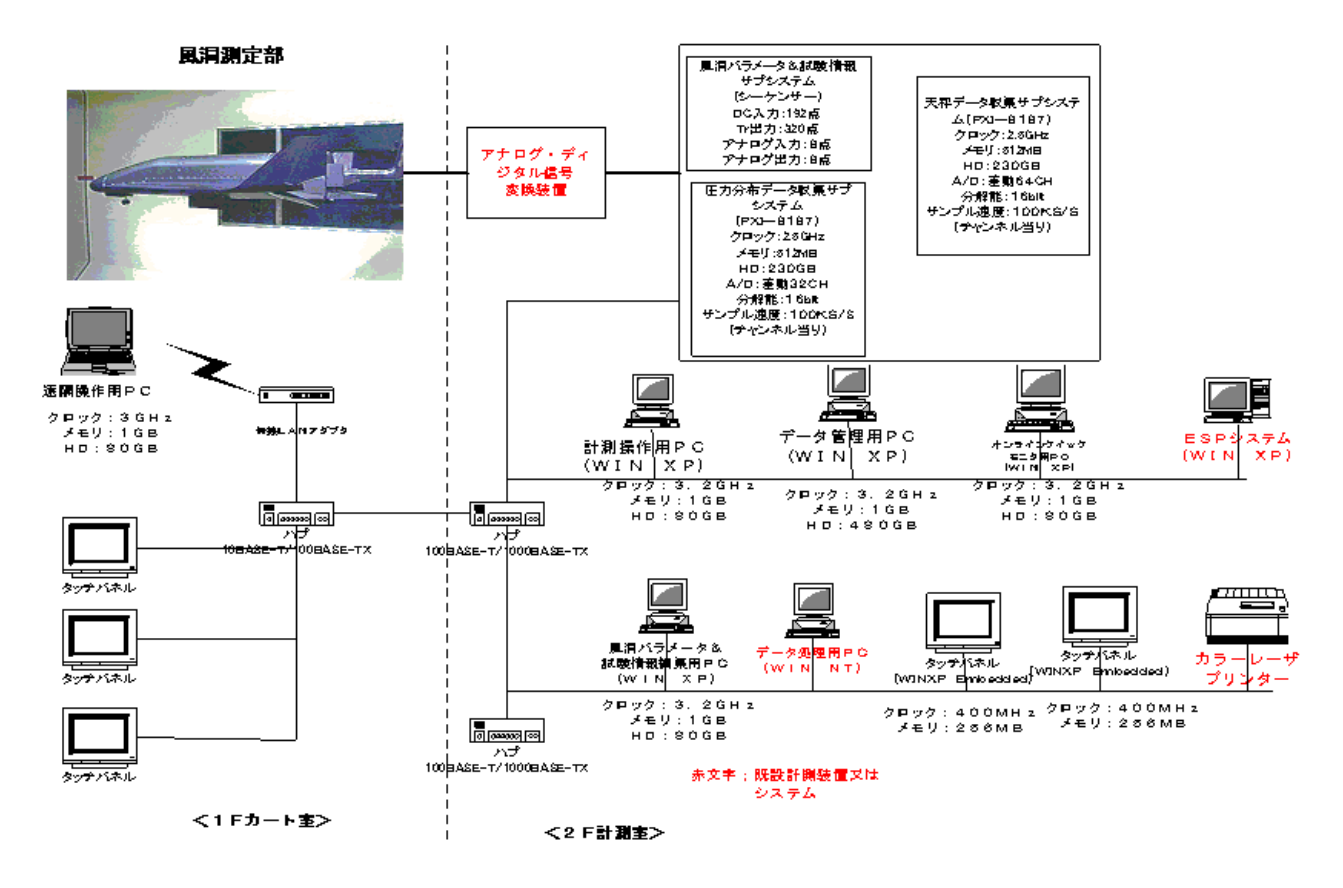

図 1 JAXA6.5m×5.5m 低速風洞データ処理設備構成

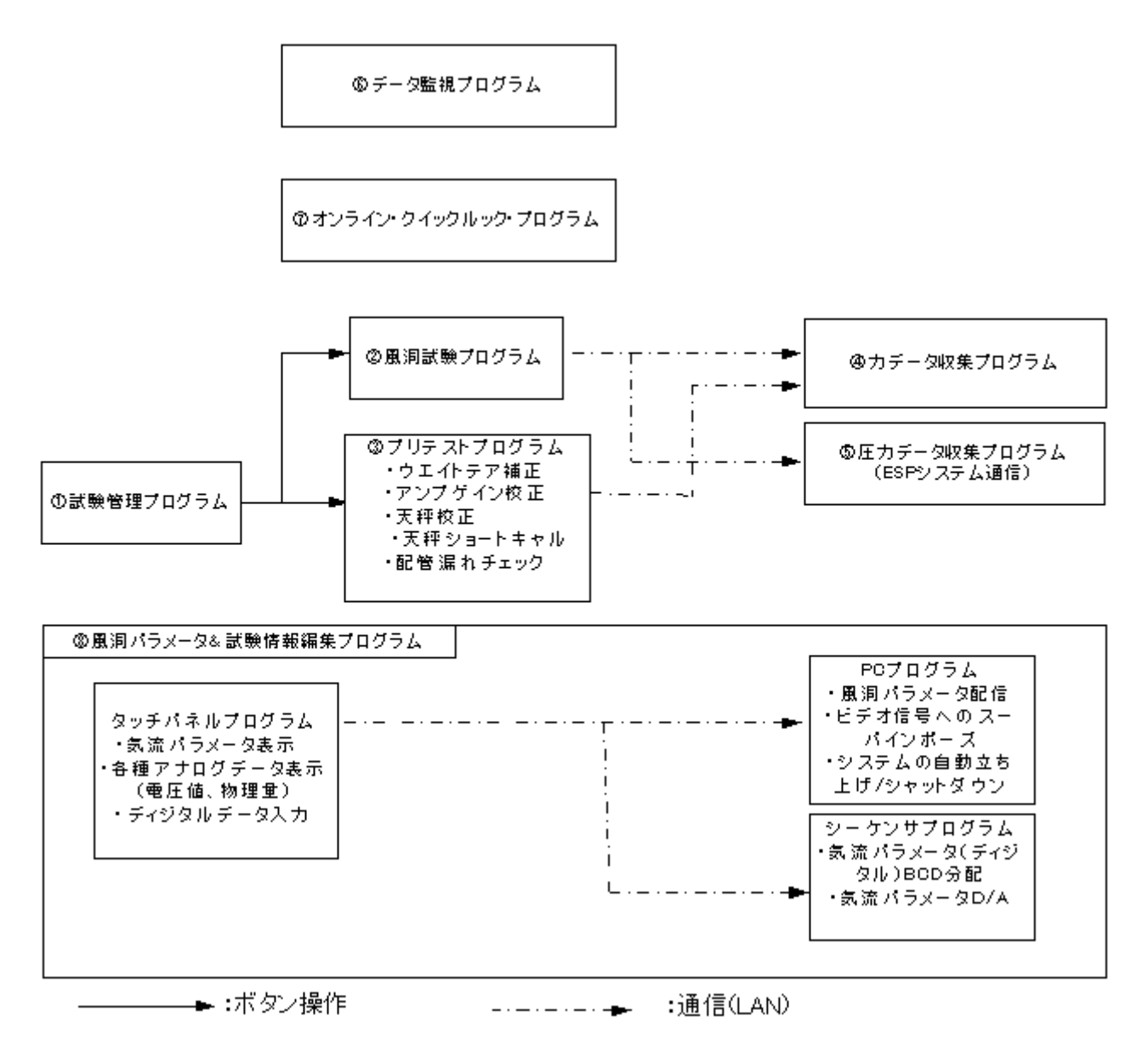

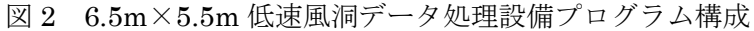

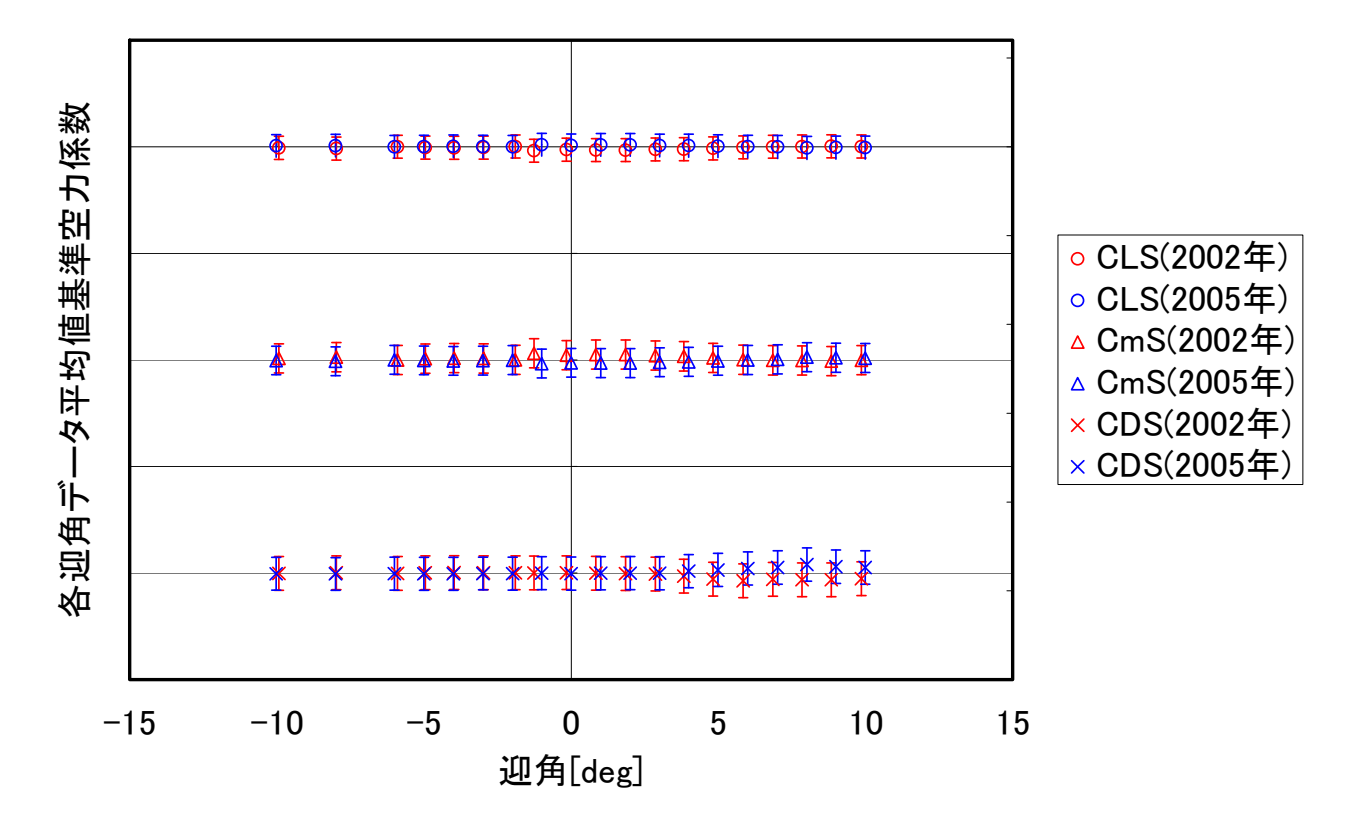

図 3 データ処理設備確認風洞試験縦 3 分力計測結果

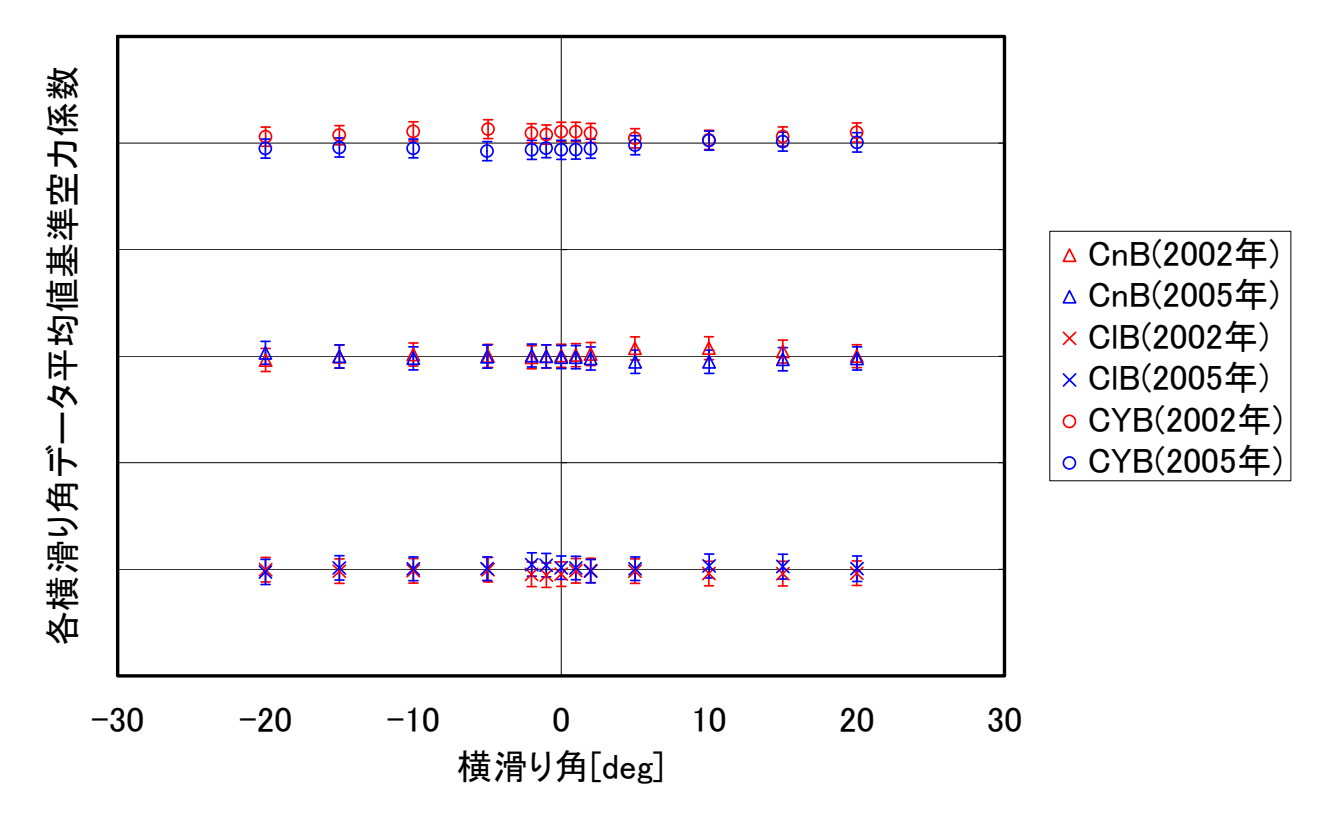

図 4 データ処理設備確認風洞試験横 3 分力計測結果

#### 付録 A.データ取得装置外部通信機能の概略

# A.1 データ取得装置外部通信機能の概略

6.5m×5.5m 低速風洞データ取得装置外部通信 機能のシステム概略図を図 A-1 に示す. 図中の 赤で示されている部分が,データ取得装置外部通 信機能が担当する部分である.システムを統括す るマスターコンピュータから計測制御指令コマ ンドを計測操作用 PC が受け,レスポンスを返す. システムの特徴を下記に示す.

1.マスターコンピュータをサーバ,計測操作用 PC をクライアントとする LAN による TCP/IP 接 続.

2.データ収集プログラムの風洞試験プログラム と力データ収集プログラム,圧力データ収集プロ グラム,力/圧力データ収集プログラムにおける基 本的な操作をマスターコンピュータからのコマ ンドによって実行することができる.

3.クライアント(計測操作用 PC)側では,マス ターコンピュータの IP アドレスと通信に使用す るポートを任意に設定できる.

4.必要に応じて,計測と動作を合わせたい外部 接続装置を追加することが出来る.

次節から,外部通信機能で使用するコマンドを 示す. 以下, 説明するコマンドは「」内に記す.

マスターコンピュータからクライアントにコ マンドが送られた場合のクライアントがマスタ ーコンピュータに返す戻り値は以下の通りであ る.

コマンド実効正常終了:CPL コマンド実行失敗 :ERR 意味のないコマンド :NAN 他のコマンドを実行中:BSY

#### A.2 外部通信機能コマンド

#### A.2.1 外部通信開始時

外部通信開始時におけるコマンドを示す.

 $\lceil$ CONPXI \* \* \* \* + + +  $\lceil$ 

 マスターコンピュータにクライアントが接続 した際に,クライアントがマスターコンピュータ に送信する.

 \*\*\*\*には現在設定されているテスト番号 を 4 桁の整数で,+++には現在設定されている ラン番号を 3 桁の整数で入力される.但し,マス ターコンピュータから指示されたテスト番号な どの数値は,風洞試験プログラムの実行中は保持 されるが,次回の風洞試験プログラム立上げ時に は保存されていない.

 マスターコンピュータがこのコマンドを受け 取った後にクライアントに返さなくてはならな い戻り値は以下の通りである.

接続成功:CPL

接続失敗:特になし

(ex. CONPXI0501001:テスト番号 0501,ラン 番号 001 で接続開始)

また,マスターコンピュータからクライアント にコマンドが送られた場合のクライアントがマ スターコンピュータに返す戻り値は以下の通り である.

コマンド実行正常終了:CPL コマンド実行失敗 :ERR 意味のないコマンド :NAN 他のコマンドを実行中:BSY

# A.2.2 風洞試験プログラムにおける指令コ マンド

 風洞試験プログラムメニューにおける指令コ マンドを下記に,指令コマンドの依存関係を図 A -2 に示す.

 $TRN****+++1$ 

テスト番号とラン番号を設定する. \*\*\*\*に は設定するテスト番号となる4桁の整数が, ++ +には設定するラン番号となる 3 桁の整数が入力 される.入力が負又は整数でない場合はエラーと なる.

(ex.TRN0501001:テスト番号 0501,ラン番 号 001 に設定)

 $TCS*+\omega\%$ 

 試験の種類と記録するファイルタイプ,力試験 の場合の使用する風袋補正係数ファイル,圧力試 験の場合の使用する機器(スキャニバルブ又は ESP)を選択する.

\*には試験の種類に応じて以下の数字が、+に は力試験ファイルタイプに応じて以下の数字の 和が,@には圧力試験ファイルタイプに応じて以 下の数字の和が,&には使用する圧力計測機器に 応じて以下の数字の和が入る.

 但し,選択されていない試験の種類に対応する ファイルモードや機器などの設定は無視する.

◎ 試験の種類

力試験 :0 圧力試験 : 1 力/圧力同時試験:2

◎ファイルタイプ A タイプ:1 B タイプ:2 C タイプ:4

◎ 風袋補正係数ファイル

登録した風袋補正係数ファイルに事前に設定 した値.

◎圧力計測機器

スキャニバルブ:1

ESP : 2

(ex.TCS11303:圧力試験,力ファイルタイプ については A タイプが設定されているが無視,圧 力ファイルタイプ A・B⇒1+2=3,風袋補正係数 ファイル番号 0 が設定されているが無視,圧力計 測機器はスキャニバルブと ESP⇒1+2=3)

「NEX」

計測画面へ移動.

 静圧と動圧の表示単位を設定する.\*には静圧 の表示に用いる単位系に応じた以下の数値が, + には動圧の表示に用いる単位系に応じた以下の 数値が入る.

MKS 単位系:0 SI 単位系 :1

# A.2.3 力データ収集プログラム・圧力デー タ収集プログラム・力/圧力データ収集プログラ ムにおける指令コマンド

 力データ収集プログラム・圧力データ収集プ ログラム・力/圧力データ収集プログラムにおけ る指令コマンドを下記に,指令コマンドの依存関 係を図 A-3 に示す.

#### 「RET」

画面上の戻るボタンを押したのと同じ機能.

 $\sqrt{SVC*+@@???? (&) #\%%\%$ 

 スキャニバルブ滑りチェックと許容動圧差分 を設定.

引数の意味は以下の通り. 但し、(&)は&に 相当する区切り文字であり,引数ではない.

\*:滑りチェックをする場合には 1,しない場合 には0

<sup>「</sup>DUS\*+」

+:滑りチェックをするスキャニバルブチャン ネル(0~9) @@:滑りチェックをするスキャニバルブポー ータ計測,全てのノート PC ディジタル入力は 0)  $h(00~247)$ ????:許容差分[mmH2O],特に桁数の決ま りはない #:許容動圧差分のチェックをする場合は 1, し ない場合には0 %%%%:許容動圧差分設定値[mmH2O]が入る が,特に桁数の決まりはない

(ex.SVC10460.5&00.5:滑りチェックあり, チャンネル 0,ポート 46,許容差分 0.5mmH2O, 許容動圧差分チェックなし,許容動圧差分 0.5mmH2O は無視)

### 「ZCL」

ESP ゼロ点較正実行. 圧力計測を含む試験で ESP を使用する場合にのみ有効.

#### 「SCL」

ESP スパン較正実行. 圧力計測を含む試験で ESP を使用する場合にのみ有効.

# 「PRT\*」

 プリントアウト設定.力計測を含む試験の場合 にのみ有効. \*には ON では 1, OFF では 0 が入 る.

「SVS」 スキャニバルブステップ.

# 「SVH」

スキャニバルブホーミング.

 $\lceil \text{INI} \cdot (\text{d}0) \& \cdots \& \cdot (\text{d}9) \rceil$ 

初期データ取得. (di) (i=0~9) には、 ノート PC ディジタル入力設定値が入るが,特に桁数の 決まりはない. &は区切り文字である.

(ex.INI0&0&0&0&0&0&0&0&0&0:初期デ

 $[MES(d0) & \& \cdots \& (d9)]$ 

データ計測開始. (di) (i=0~9) には、 ノート PC ディジタル入力設定値が入るが,特に桁数の 決まりはない. &は区切り文字である.

「ECS」 ケース終了.

「ETS」 試験終了.

「STP」

(データ計測中に)データ計測強制停止.

# 「CAN」

リモート通信解除.

 $\text{DUS*}$ +

 静圧と動圧の表示単位を設定する.\*には静圧 の表示に用いる単位系に応じた以下の数値が、+ には動圧の表示に用いる単位系に応じた以下の 数値が入る.

MKS 単位系:0 SI 単位系:1

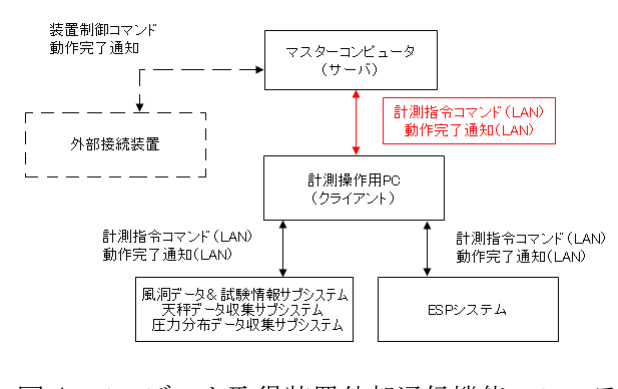

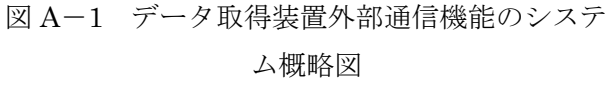

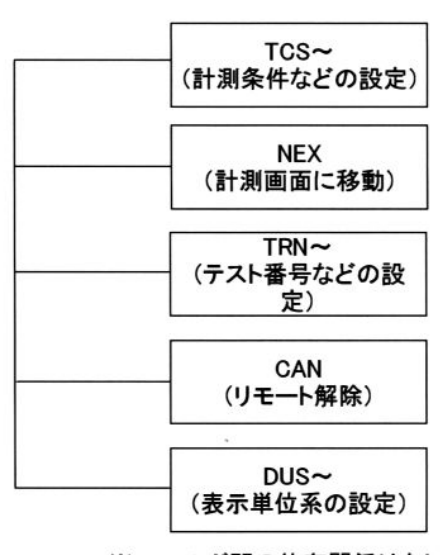

※ コマンド間の依存関係はなし

図 A-2 風洞試験プログラムにおけるコマンド

依存関係

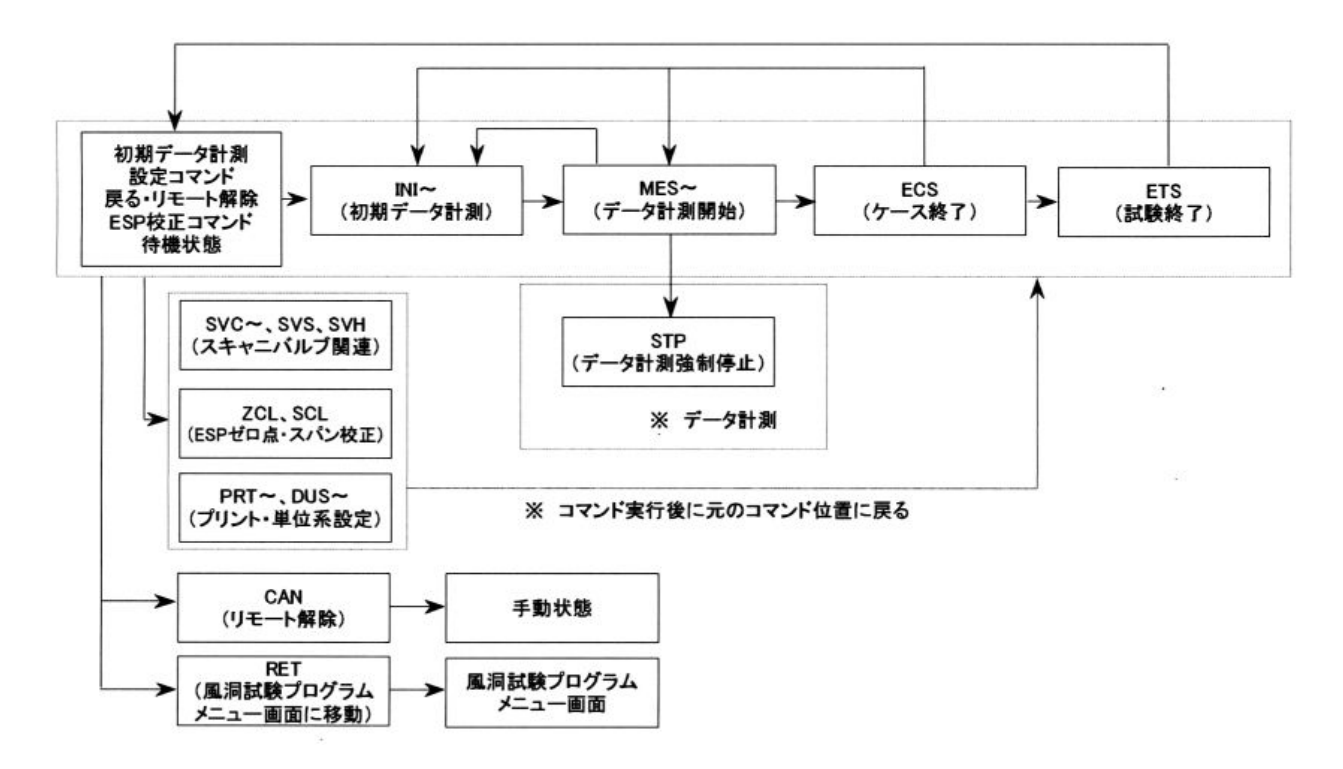

図 A-3 力データ収集プログラム・圧力データ収集プログラム・力/圧力データ収集プログラムにおけ る指令コマンド依存関係